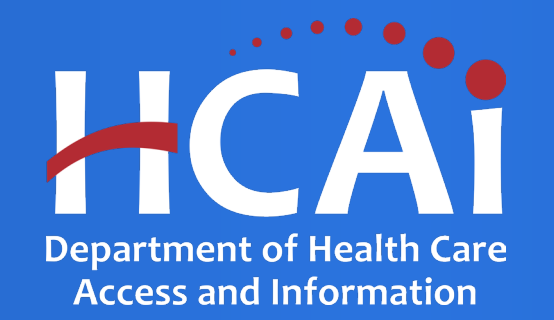

# HCAI Report Center

**The HCAI Report Center is a valuable resource to information.** 

**Go to<https://report.oshpd.ca.gov/>**

#### The following reports are available in the HCAI Report Center:

- 1. Project List by Facility
- 2. Project List by Professional
- 3. Invoice Aging
- 4. Project Invoices
- 5. Projects by County
- 6. Functional Program
- 7. Functional Program Dietary
- 8. Functional Project Pharmacy
- 9. Water Rationing Plan
- 10. SNF Assessment List
- 11. Plan Review Comments and Responses IRP
- 12. Legacy Logbook Projects at Facility

# HCAI FDD Report Center – https://report.oshpd.ca.gov

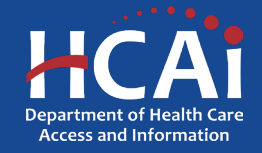

#### Using the Report Center – https://report.hcai.ca.gov

The Report Center is a collection of reports accessing multiple applications within HCAI. To view the results of a report, follow these tips:

- 1. Select Division
- 2. Select Report

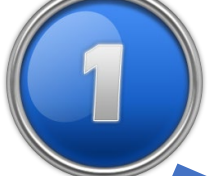

3. Click Go to view the parameters for the report.

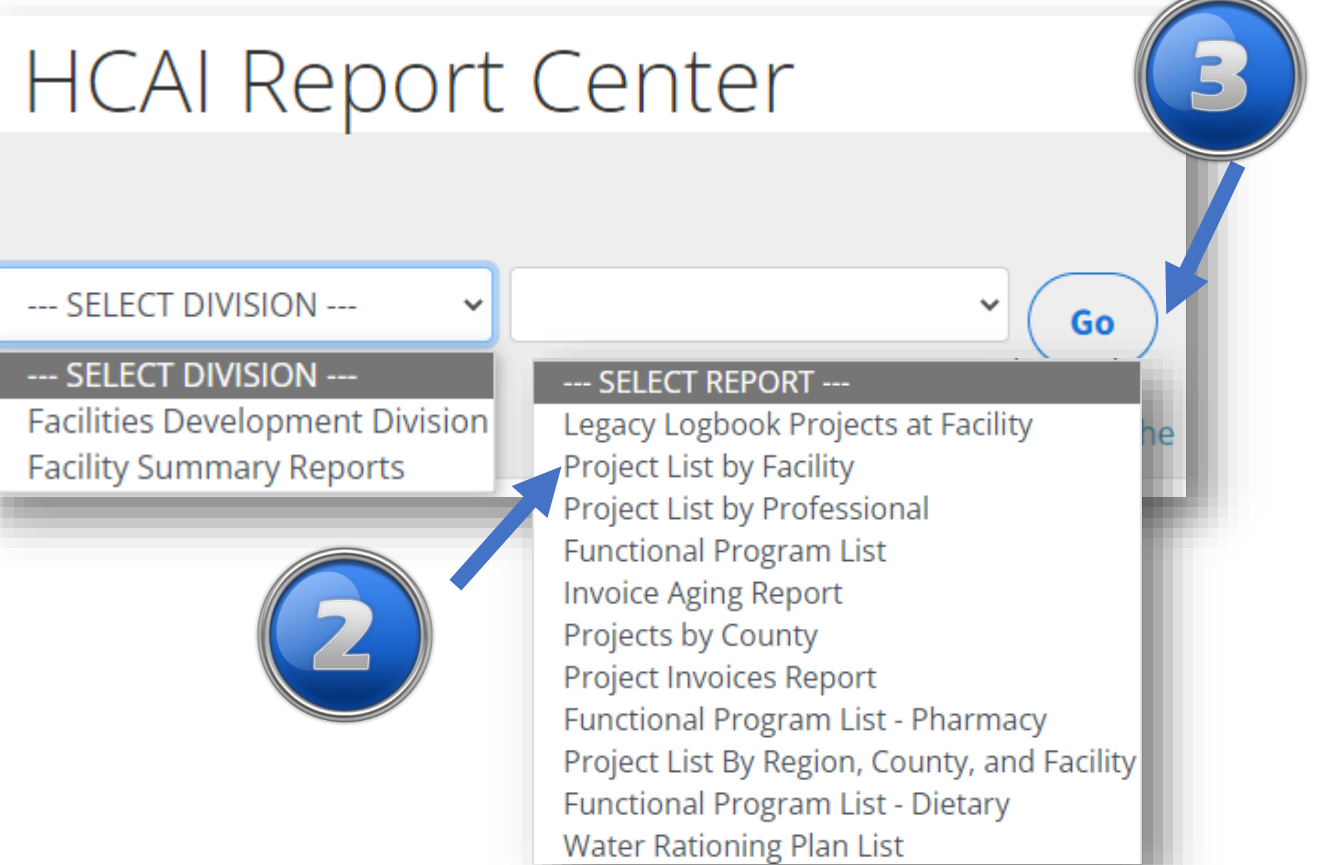

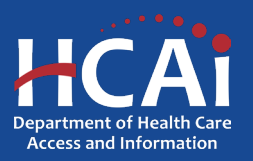

#### Selecting Parameters

Each report has input parameters. On some reports, the parameters cascade meaning one parameter is dependent on another. Enter the first parameter and press the Tab key or click the mouse outside the parameters activate the next parameter.

- 4. Enter first parameter
- 5. Press Tab key
- 6. Select next parameter and press Tab key
- 7. Select remaining parameters
- 8. Click 'View Report' | **Company** Press Tab Key

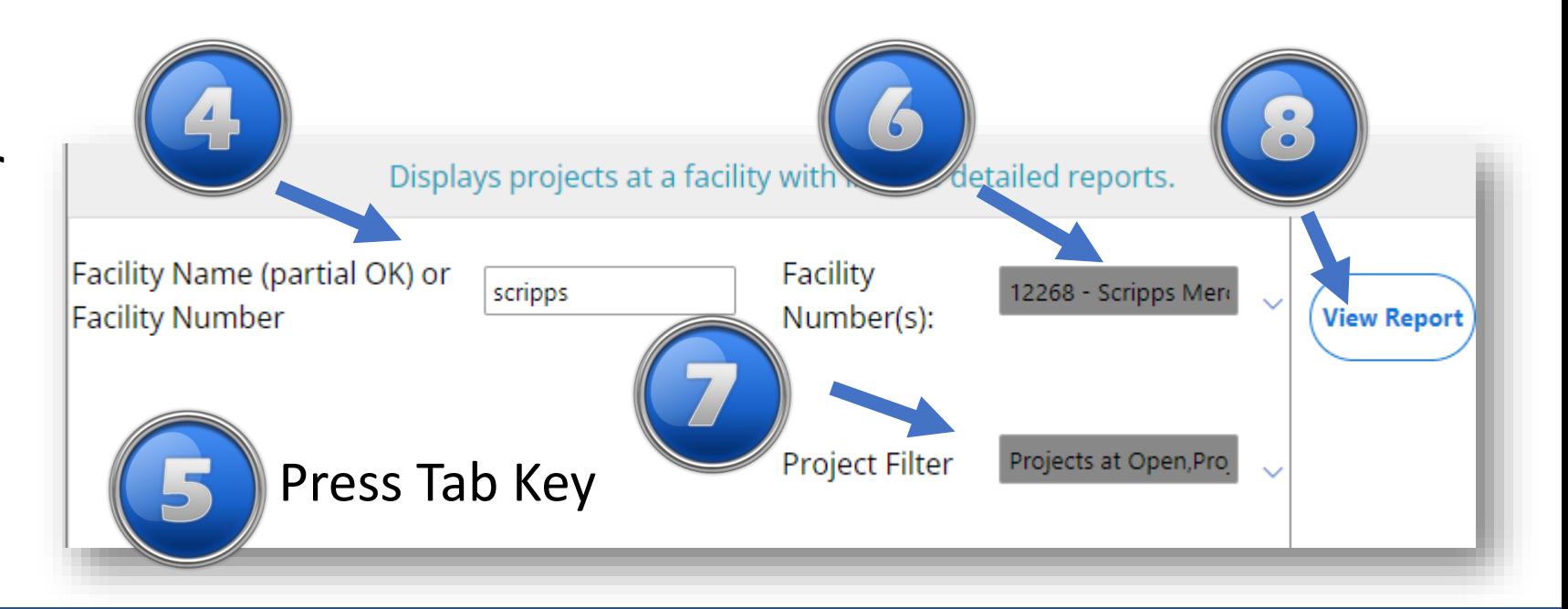

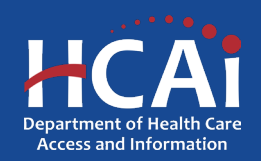

Viewing the Details

View Report executes the report, and the results of the report are displayed.

Note: Links in the report either take you eServices Portal or launch another sub-report.

- 9. Report Results
- 10. Links to eCA
- 11. Links to other reports
- 12. Export report to Excel or PDF or another format

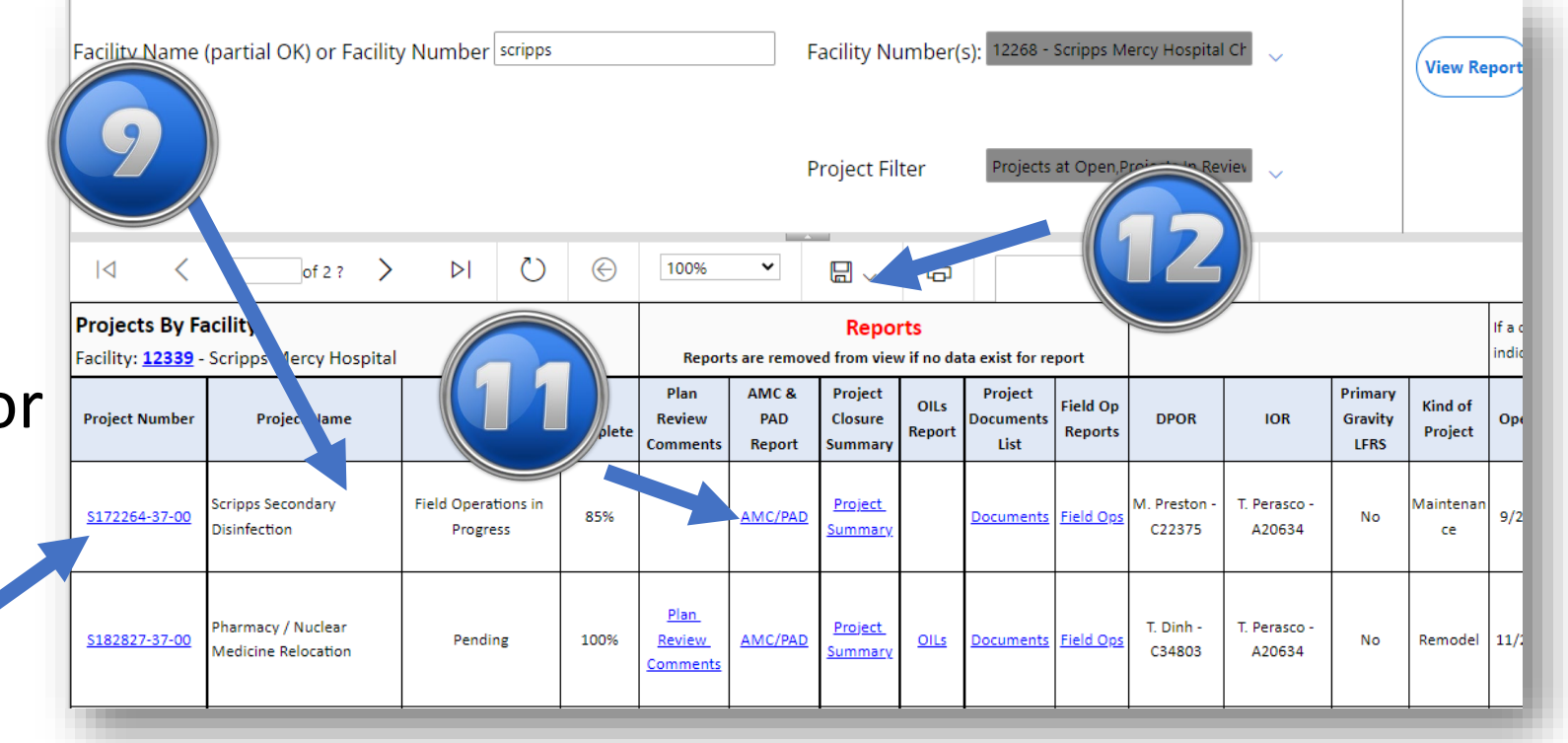

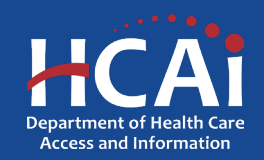

#### Opening Sub-Reports

When you click item 11 from the previous page, you are generating sub-report. A sub-report will open in a new browser tab.

If you want the output of a report or sub-report, click the export link and<sub>(</sub><br>select the output type from Word, Excel, PDF, etc.

The report will open into the appropriate application for the output type.

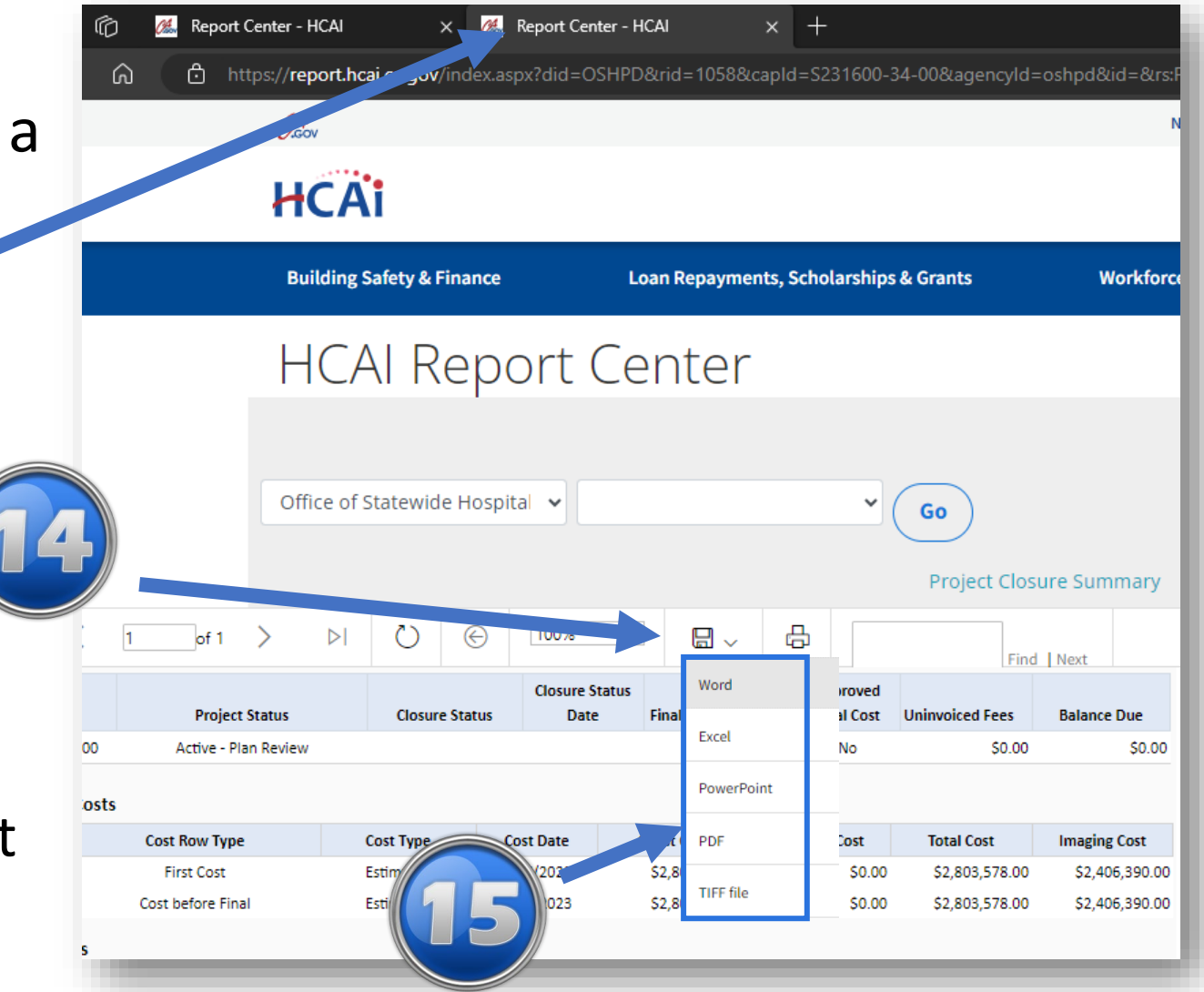

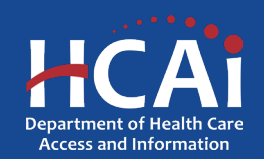

#### **Questions**

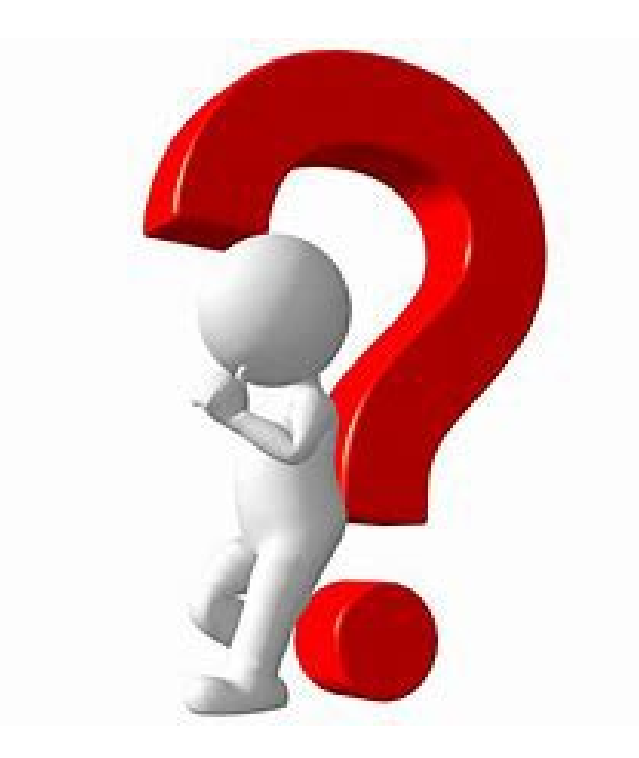

# Contact eServices Help Desk at 916-440-8400 or eserv@hcai.ca.gov

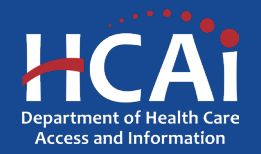